## **H3C S9500交换机Firewall之NAT组网的配置**

## **一、组网需求**:

外网用户通过访问防火墙上映射的公网地址来访问内部网络服务器,如下图所示,某 公司通过Firewall的地址转换功能连接到Internet。公司内部对外提供www服务。其中 ,内部www服务器地址为192.168.2.1/24,并且希望可以对外提供统一的服务器的IP 地址。内部192.168.3.0/24网段可以访问Internet,其它网段的PC机则不能访问Interne t。外部的PC可以访问内部的服务器。公司具有202.115.1.1至 202.115.1.10十个合法 的IP地址。选用202.115.1.1作为公司对外的IP地址。

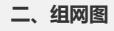

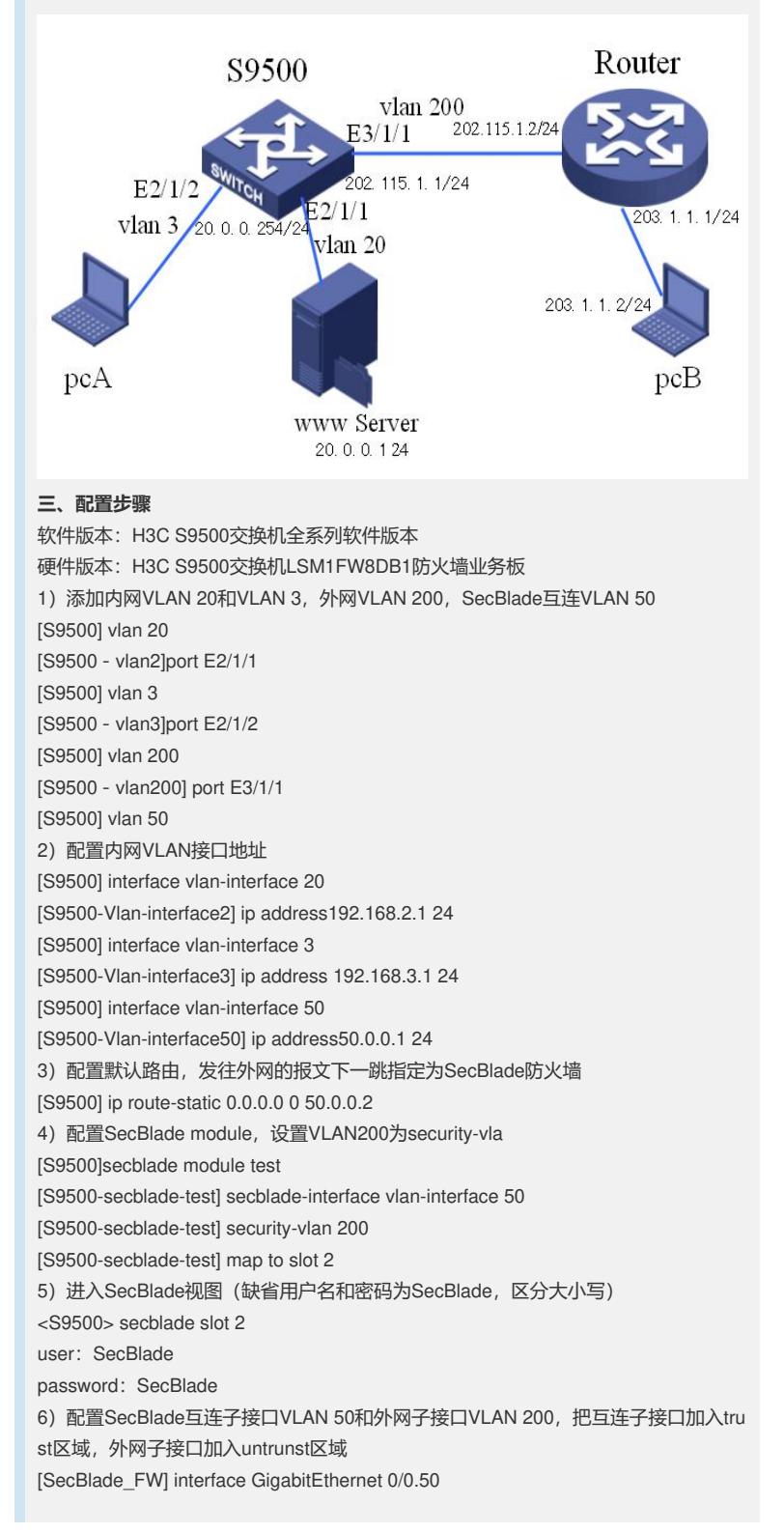

[SecBlade\_FW -GigabitEthernet0/0.50] vlan-type dot1q vid 50 [SecBlade\_FW -GigabitEthernet0/0.50] ip address 50.0.0.2 24 [SecBlade\_FW] interface g0/0.200 [SecBlade\_FW -GigabitEthernet0/0.200] vlan-type dot1q vid 200 [SecBlade\_FW -GigabitEthernet0/0.200] ip address 202.115.1.1 24 [SecBlade\_FW] firewall zone trust [SecBlade\_FW -zone-trust] add interface GigabitEthernet 0/0.50 [SecBlade\_FW] firewall zone untrust [SecBlade\_FW -zone-untrust] add interface GigabitEthernet 0/0.200 7)配置路由,外网路由下一跳为路由器,内网路由下一跳为S9500 [SecBlade\_FW] ip route-static 0.0.0.0 0 202.115.1.2 [SecBlade\_FW] ip route-static 192.168.2.0 24 50.0.0.1 [SecBlade\_FW] ip route-static 192.168.3.0 24 50.0.0.1 8) SecBlade视图下配置NAT地址池 [SecBlade\_FW] nat address-group 1 202.115.1.2 202.115.1.10 9) SecBlade视图下配置ACL规则, 指定可以通过NAT访问的内网用户, 在接口绑定N AT [SecBlade\_FW] acl number 2001 [SecBlade\_FW -acl-basic-2001] rule permit source 192.168.2.0 0.0.0.255 [SecBlade\_FW -acl-basic-2001] rule permit source 192.168.3.0 0.0.0.255 [SecBlade\_FW -acl-basic-2001] rule deny source any [SecBlade\_FW] interface GigabitEthernet 0/0.200 [SecBlade\_FW -GigabitEthernet0/0.200] nat outbound 2001 address-group 1 10)设置内部服务器,给外网用户提供服务 [SecBlade\_FW -GigabitEthernet0/0.200] nat server protocol tcp global 202.115.1.1 inside 20.0.0.1 www **四、配置关键点**: 1) Firewall在缺省默认情况下对不符合规则的报文是不转发的,需要执行命令: fir ewall packet-filter default permit; 2) 进入SecBlade验证时注意字母大小写;

3) Pc上需要设置网关或默认路由;